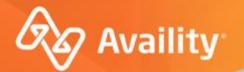

## **How to Submit Smart Claims**

Molina Healthcare Providers

Where healthcare **connects**.

September 2022

### **Important Notes About Using Availity**

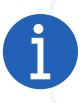

When you use Availity Essentials, results and data come from payer systems. Information can vary by payer, plan, product, member, your user permissions, and so on.

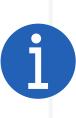

Information and images were current at the time this presentation was developed. Screen images and demonstrations are from a demo environment containing pre-loaded generic, deidentified information. Information might also be redacted or blurred.

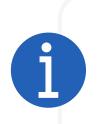

It is a violation of HIPAA regulations to share credentials to a system that contains PII or PHI. Do not share an Availity user ID with others. Your organization's Availity administrator sets up user ID's and assigns roles.

#### You should know ...

Availity supports Google Chrome, Mozilla Firefox<sup>®</sup>, and Microsoft Edge v79.

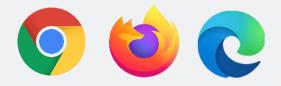

Be sure to allow pop-ups from:

- Availity Essentials: apps.availity.com
- Availity website: www.availity.com
- Availity Learning Center (ALC): https://availitylearning.learnupon.com
- Or any third-party websites accessed from Availity Essentials, such as a payer's website

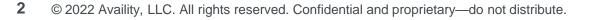

What we'll cover

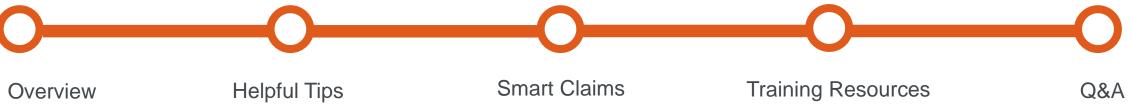

#### Looking for more training?

Availity offers free on-demand and live training in the Availity Learning Center (ALC). Log in and select **Help & Training | Get Trained** to search the ALC catalog, including:

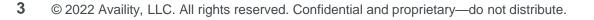

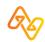

### What's new for providers?

#### **For Molina Healthcare Providers**

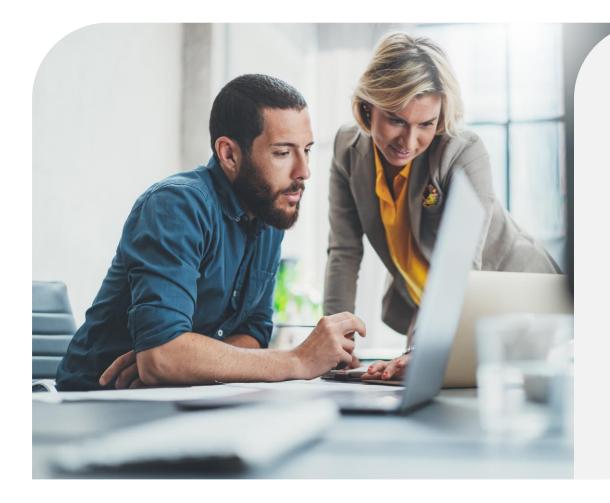

#### **Smart Claims Benefits:**

- The ability to use data from eligibility and benefits submissions to search for patients and autofill your claim.
- Create and Save Templates
  - Save a group of patients (up to 50) as a template to accelerate future claim submissions (primary claims only).
- Simplified Claim Entry Tool
  - Includes only the essential fields you need.

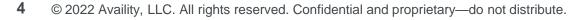

# **Helpful Tips**

**5** © 2022 Availity, LLC. All rights reserved. Confidential and proprietary—do not distribute.

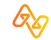

| 🗞 Availity 🛛 🤤 essentials 🖪  | Home 🌲 Notifications 2 🛛 🌣 My Favorites 🗸                                                                                                    | 😮 Help & Training 🗸          | 🥯 Kelsey's Account 🗸 🔒 Logout |
|------------------------------|----------------------------------------------------------------------------------------------------|------------------------------|-------------------------------|
| Patient Registration ~ Clain | ns & Payments - My Providers - Reporting - Payer Spaces - More -                                                                                    |                              | Keyword Search Q              |
|                              | Roles for Kelsey Kitten                                                                                                    |                              |                               |
|                              | TEST - Demo Org - Provider                                                                                                    |                              | _                             |
|                              | Choose the best option: <ul> <li>This user needs a new set of roles.</li> <li>This user needs the same set of roles as an existing user.</li> </ul> |                              |                               |
|                              | Role(s)                                                                                                    | Permissions<br>What is this? |                               |
|                              | User Roles                                                                                                    |                              |                               |
|                              | Base Role                                                                                                    | More Info                    |                               |
|                              | Claims                                                                                                    | More Info                    |                               |

### Tip # 2 – Enter Provider Data on the Manage My Organization Page

### Add providers here...

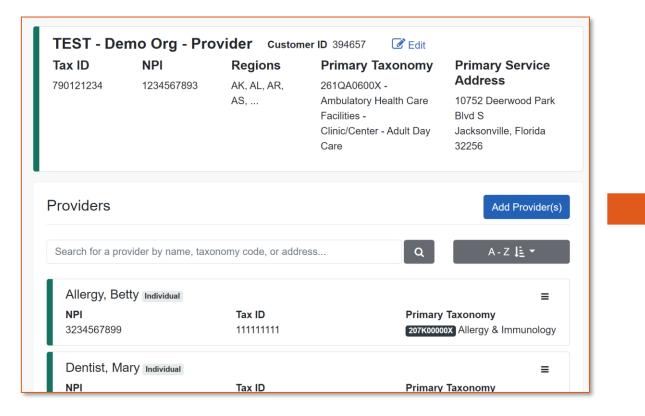

### ...so they display here

| BILLING PROVIDER              |   |
|-------------------------------|---|
| Select a Provider 🕜           |   |
| Type to search                | ] |
| Allergy, Betty - 3234567899   |   |
| Dentist, Mary - 3156870131    | ~ |
| Family, Robert - 2234567891   |   |
| Joe, Atypical                 |   |
| Maternity, James - 1234567893 | • |
| Med Supply Inc                | 0 |
| Country ? * Address ?         |   |
| United X V                    |   |

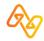

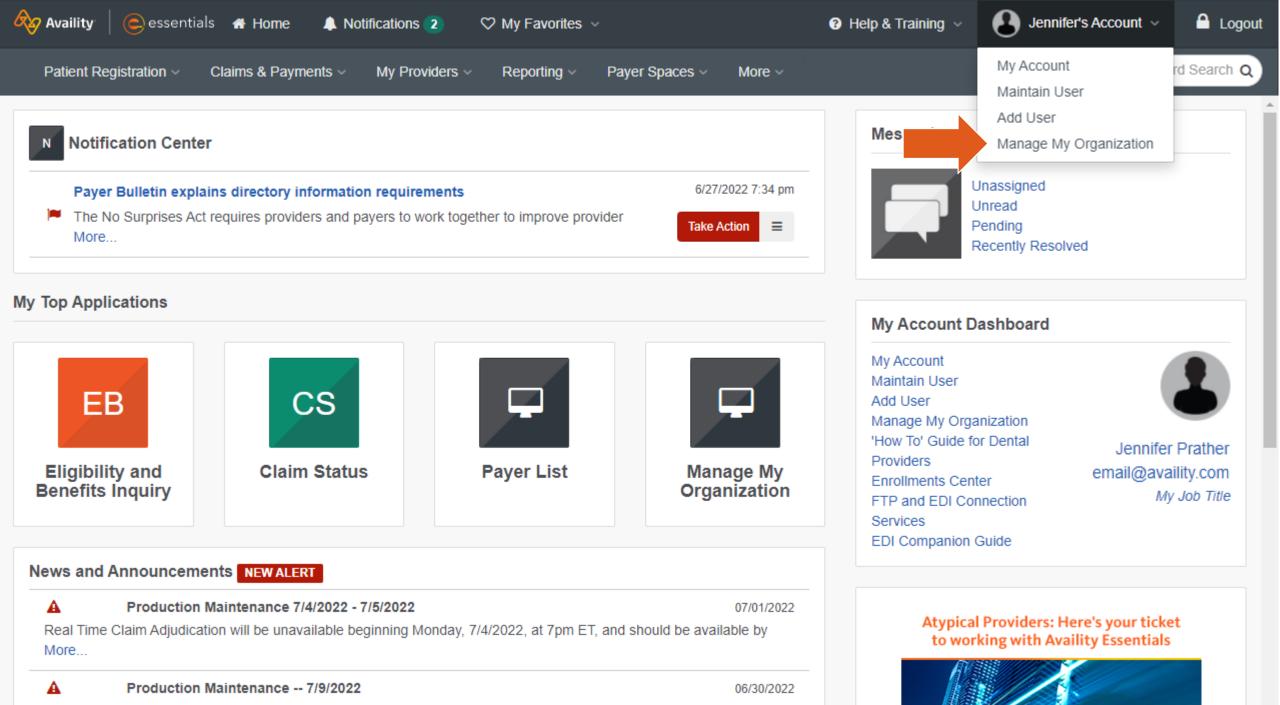

will perform maintenance on Sat, 7/9/2022, from 2am-6am ET. Claims, Eligibility & Benefit, Claim Status,

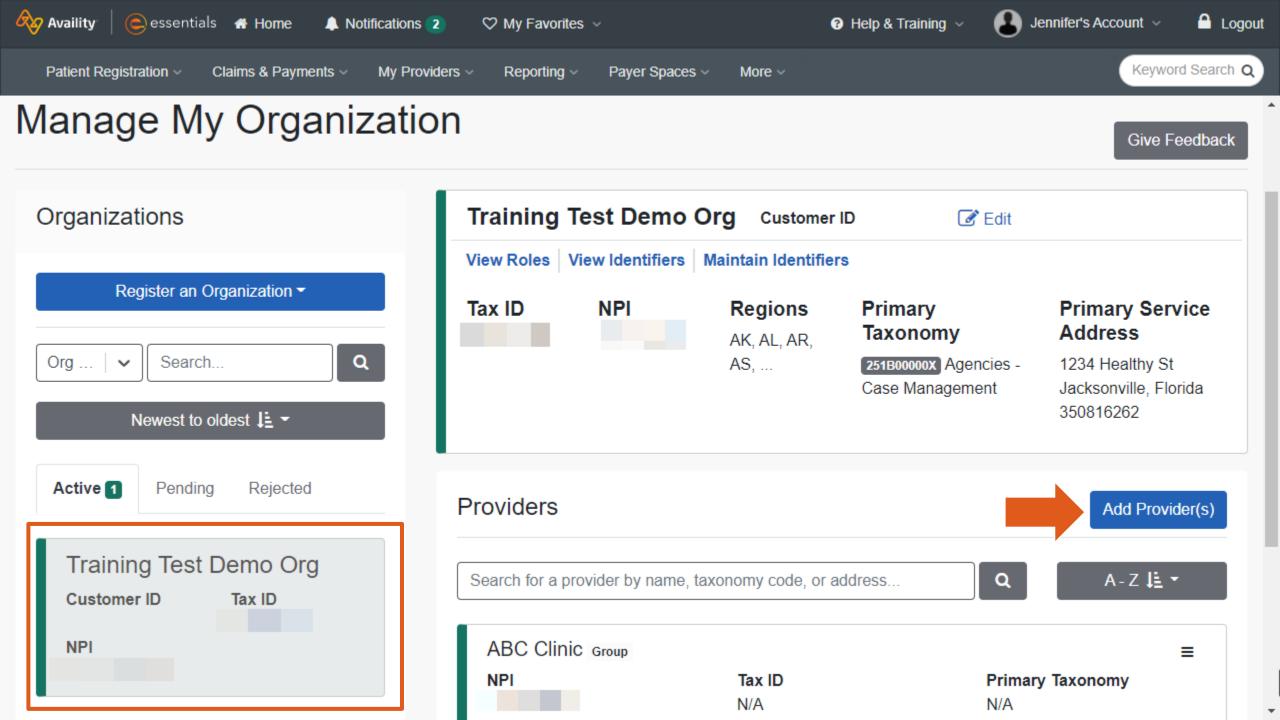

| Availity essentials A Home A Notifications 1                                                                                                 | ♡ My Favorites ∨                                                                                                    | 😗 Help & Training \vee 🛛 🚱 Kelsey's Accou | unt 🗸 🔒 Logoi           |
|----------------------------------------------------------------------------------------------------|----------------------------------------------------------------------------------------------------|-------------------------------------------|-------------------------|
| Patient Registration - Claims & Payments - My Provide                                                                                        | ers ~ Reporting ~ Payer Spaces ~ More ~                                                                                      |                                           | Keyword Search Q        |
| Manage My Organization<br>Add Provider                                                                                                    | h                                                                                                    |                                           | ×ack                    |
| Orc LET'S FIND YOUR PROVIDER<br>Tax ID<br>Enter Tax ID                                                                                       | Type<br>EIN 🗸                                                                                                    |                                           |                         |
| Org home and vehicle modifications for those with of<br>Check the box when<br>adding an atypical<br>provider. This will<br>eliminate the NPI | de health care, as defined under HIPAA regulations. (<br>disabilities)<br>zation? Upload up to 500 at once via a spreadsheet |                                           | k                       |
| TEST - Demo Org -<br>Provider<br>Customer ID Tax ID                                                                                          | Providers Search for a provider by name, taxonomy code, o                                                                    |                                           | d Provider(s)<br>Z J≞ ▼ |

**B** 

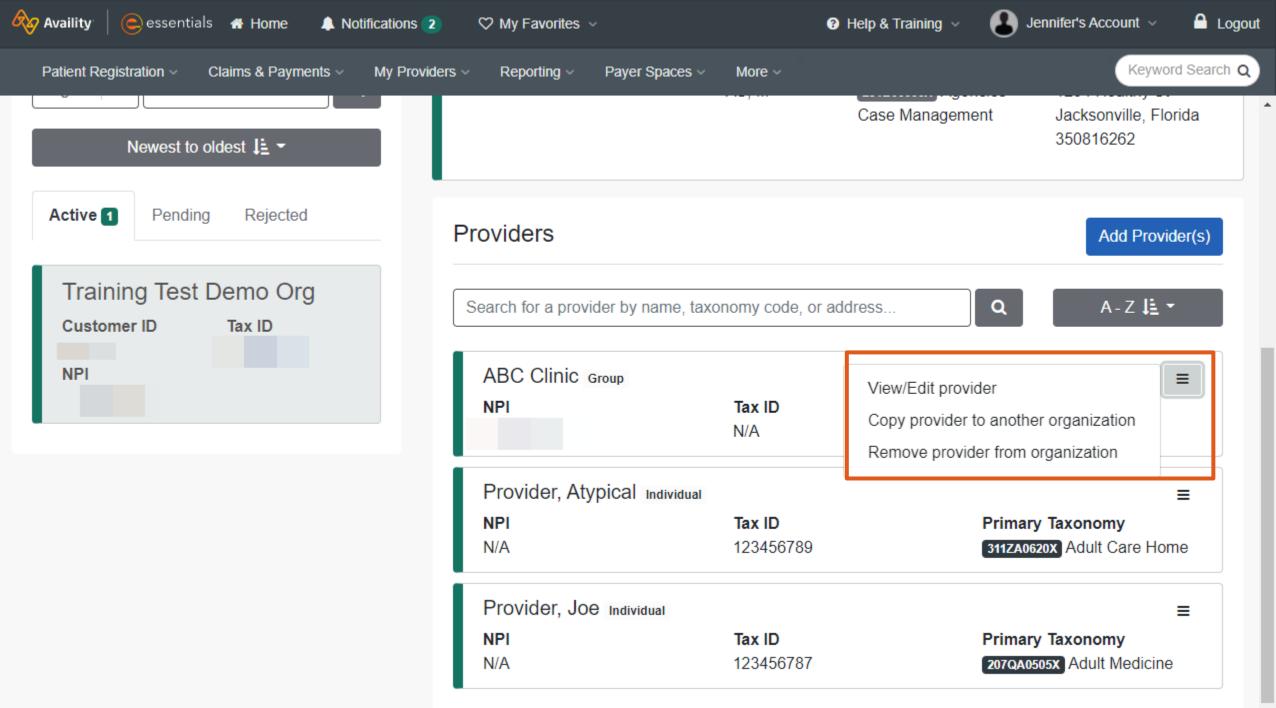

### Help! I am an atypical provider and set up my providers with NPI's.

It's ok! You can correct this by...

- 1. Remove the atypical provider that was added with an NPI from the organization.
- 2. Readd the provider, but this time select that option stating "this is an atypical provider..."

|                                                                                                    | <ul> <li>Logout</li> </ul> |
|----------------------------------------------------------------------------------------------------|----------------------------|
| My Providers v Reporting v Payer Spaces v More v                                                                                                    | eyword Search Q            |
| Case Management Jacksonville<br>350816262                                                                                                    | Florida                    |
| Providers Add P                                                                                                    | trovider(s)                |
| Search for a provider by name, taxonomy code, or address Q A-Z                                                                                                    | 12 · 1                     |
| ABC Clinic group<br>NPI Tax ID<br>N/A View/Edit provider<br>Copy provider to another organization<br>Remove provider from organization                                                                                                    |                            |
| Provider, Atypical Individual NPI Tax ID Primary Taxonomy                                                                                                    | =                          |
| allity 🛛 🕞 essentials 🗰 Home 🌲 Notifications 💶 🗢 My Favorites 🗸 🤉 State 🗸 😧 Help & Training 🗸 🌍                                                                                                    | Kelsey's Account 🗸 🔒       |
| ient Registration   Claims & Payments  My Providers  Reporting  Payer Spaces  More                                                                                                    | Keyword Sea                |
| Add Provider                                                                                                    | ×                          |
|                                                                                                    |                            |
| LET'S FIND YOUR PROVIDER       Tax ID     Type       National Provider ID (NPI)                                                                                                    |                            |
| Enter Tax ID     EIN     Image: Control of the second second seco |                            |
| This is an atypical provider and does not provide health care, as defined under HIPAA regulations. (Examples include: taxi service home and vehicle modifications for those with disabilities)                                                                                                    | es, respite services,      |
| Do you need to add many providers to this organization? Upload up to 500 at once via a spreadsheet upload.                                                                                                    |                            |
|                                                                                                    | cel Find Provider          |
| Can                                                                                                    |                            |
| Can<br>Providers<br>TEST - Demo Org -                                                                                                    | Add Provider(s)            |

#### Why is this important?

Your claim may be denied if the billing provider is atypical but has an NPI added within Manage my Organization.

### Tip # 3 – Run an Eligibility and Benefits Inquiry

| Availity Cessentials 🛪 Home 🔺 Notif                                                    | fications 1 🛛 🏷 My Favorites 🗸                                                       | 🕑 Help & Training 🗸 | Jennifer's Account | ✓ ▲ Logout     |
|----------------------------------------------------------------------------------------|--------------------------------------------------------------------------------------|---------------------|--------------------|----------------|
| Patient Registration ~ Claims & Payments ~                                             | My Providers ~ Reporting ~ Payer Spaces ~ Mo                                         | ore ~               | Ke                 | yword Search Q |
| EB       Eligibility and Benefits Inquiry         A&R       Authorizations & Referrals | By submitting an eligibi<br>benefits inquiry for a pa<br>store the patient inform    | atient, it will     | est Demo Org 🔹 🖈 N | New Request    |
| <ul> <li>View Essentials Plans</li> <li>PCS Patient Care Summary Inquiry</li> </ul>    | months. You can then us<br>a Patient drop-down to<br>fill in the patient information | automatically       | •                  |                |
| Tell us what you think.                                                                | Search for a Provider                                                                |                     | •                  |                |
|                                                                                        | Provider Last Name/Org Name                                                          |                     |                    |                |

# **Smart Claims**

The Smart Claims application dramatically accelerates the claims process for repeatable transactions and includes templates that enable you to reuse information from a submitted claim in subsequent claims.

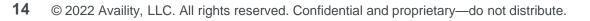

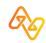

### Use the Smart Claims application when...

- The claim does not have any attachments.
- The patient:
  - has only one insurance provider.
  - has agreed to allow the payer to pay the provider for services.
  - release of information is on file at the service provider or utilization review organization.
  - signature is on file using the authorization form for CMS-1500 claim form block 12 and 13.

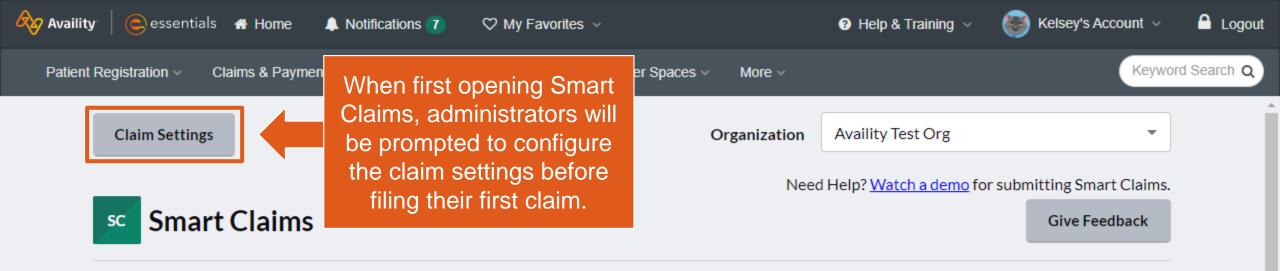

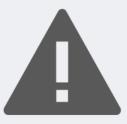

Smart Claim Settings have not been configured. Open Claim Settings now to continue.

Open Claim Settings

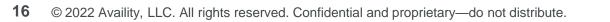

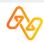

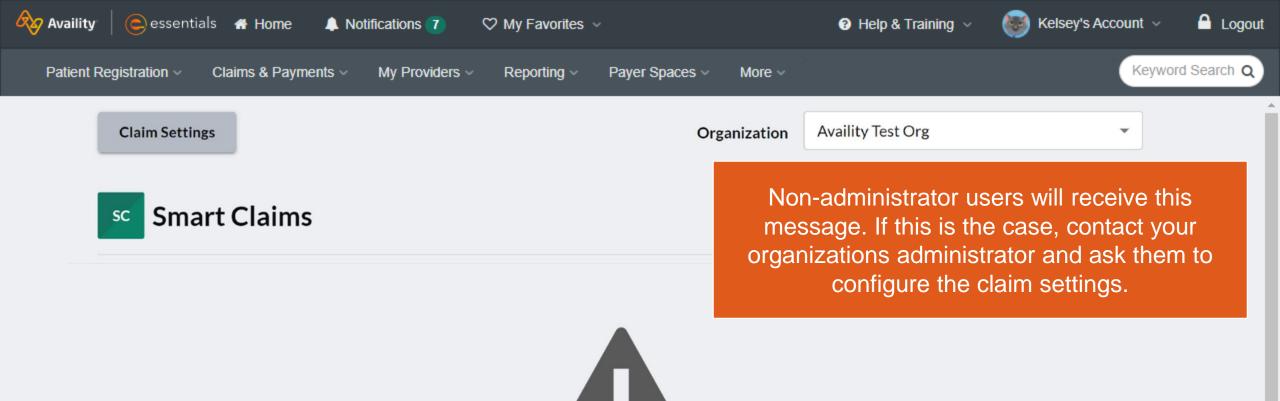

Smart Claims requires and organization administrator to perform configuration. Please contact your organization administrator.

Open Claim Settings

17 © 2022 Availity, LLC. All rights reserved. Confidential and proprietary—do not distribute.

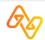

### **Claim Settings for Smart Claims**

Note: Smart Claims settings can only be updated by an organization administrator.

|                                                                                                    |    | r |                                                | For CA - CalAIM ONLY:                                             |
|----------------------------------------------------------------------------------------------------|----|---|------------------------------------------------|-------------------------------------------------------------------|
| Welcome to Smart Claim                                                                                                    | ×  |   | Welcome to Smart Claim                         | Select Yes to default the patient                                 |
| Let's get started.                                                                                                    |    |   | Time Saver-Tip                                 | control number on all smart                                       |
| To make things simple, let's set up a few pieces of basic information about your organization's claims. Don't worry, you ca | in |   | Set up your defaults now and save precious tin | claims.                                                           |
| always update these settings later if they change.                                                                          |    |   | Default the patient control number on all sma  | rt claims? 🕐                                                      |
| Does the provider have a signature on file?                                                                                 |    |   | Yes                                            |                                                                   |
| • Yes                                                                                                    |    |   | -                                              |                                                                   |
| O No                                                                                                    |    |   | O No                                           |                                                                   |
|                                                                                                    |    |   | Default the provider assignment to: 💡          |                                                                   |
| O Not Applicable                                                                                                    |    |   | Accepts Assignment                             |                                                                   |
| Would you like to authorize the health plan to remit payments to the provider?                                              |    |   | Accepts Assignment on Clinical Lab Service     | oc Oply                                                           |
| • Yes                                                                                                    |    |   |                                                |                                                                   |
| O No                                                                                                    |    |   | O Does Not Accept Assignments                  |                                                                   |
|                                                                                                    |    |   | Default the provider's Release of Information  | Code to: 2                                                        |
| O Not Applicable                                                                                                    |    |   |                                                | ormation for condition or diagnoses regulated by Federal Statutes |
| * Set your default place of service? ?                                                                                      |    |   |                                                |                                                                   |
| 11 - Office                                                                                                    | -  |   | Y - Yes, provider has a signed statement pe    | rmitting release of information                                   |
|                                                                                                    |    |   |                                                |                                                                   |
| Next                                                                                                    |    |   |                                                | Back Save & Continue                                              |
|                                                                                                    |    | l |                                                |                                                                   |

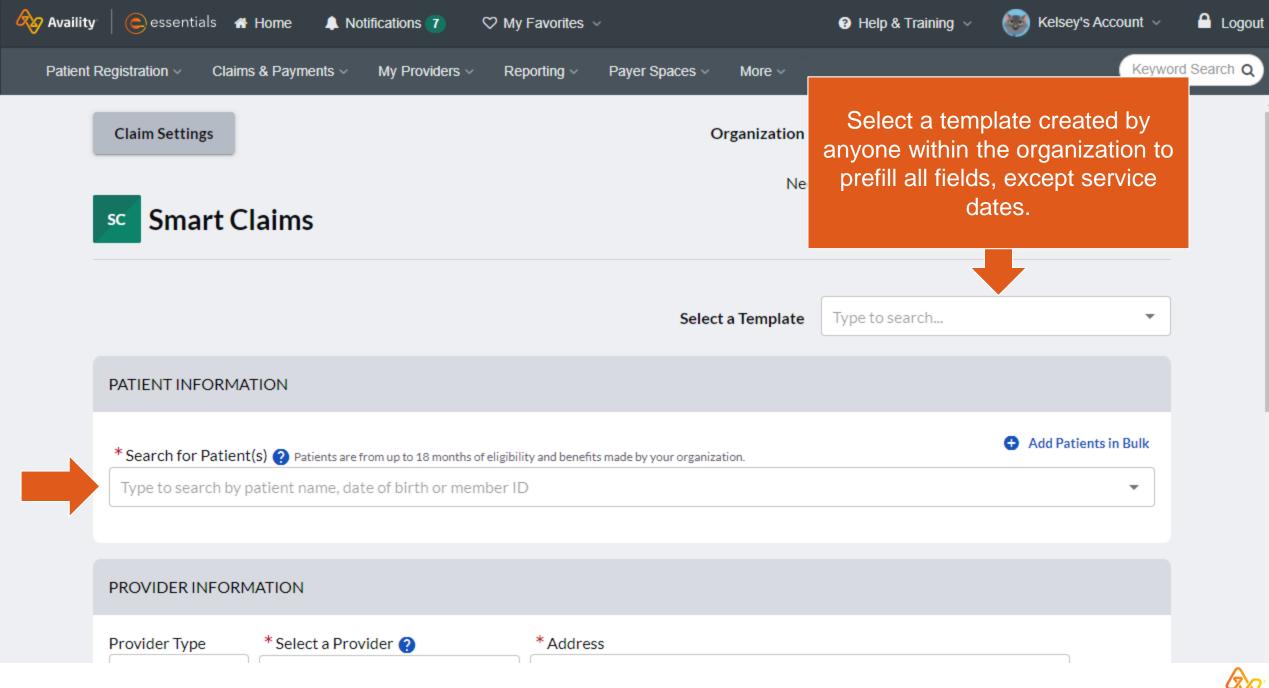

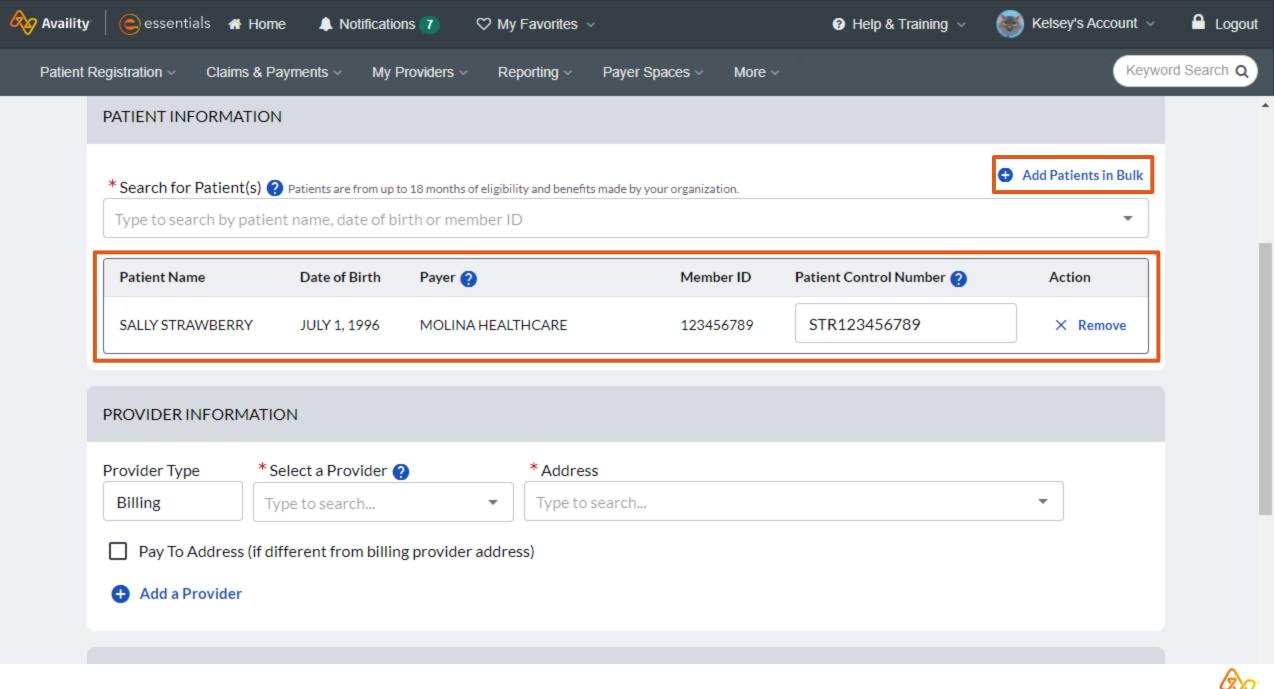

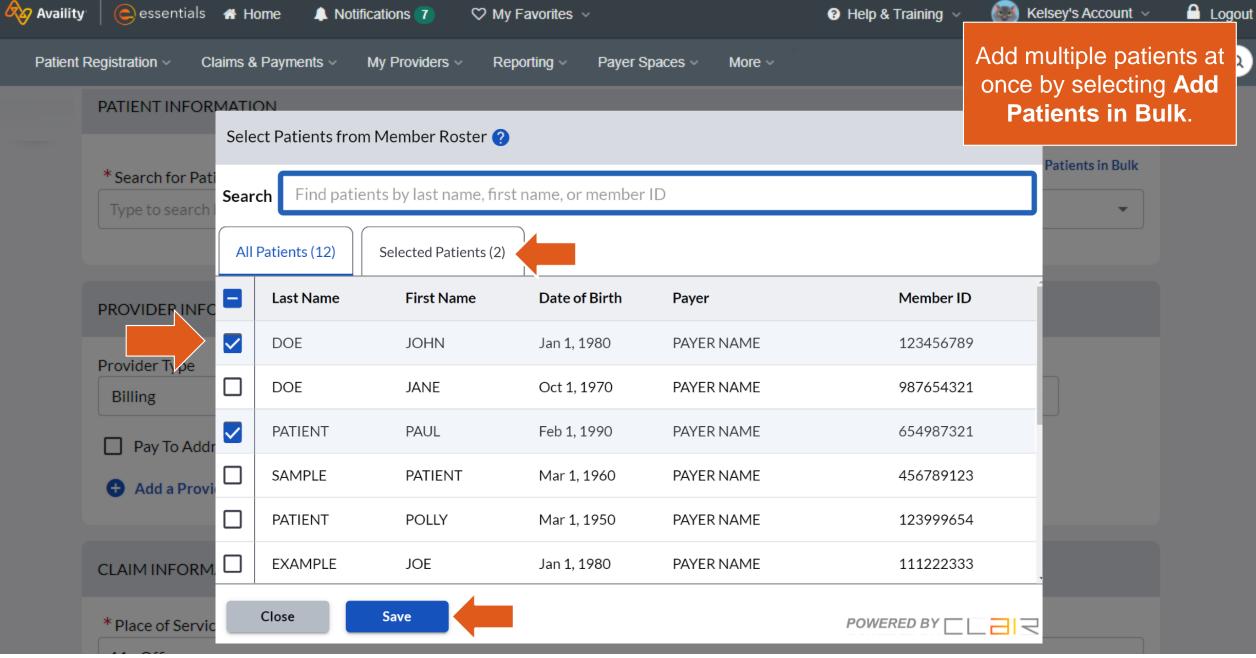

Q

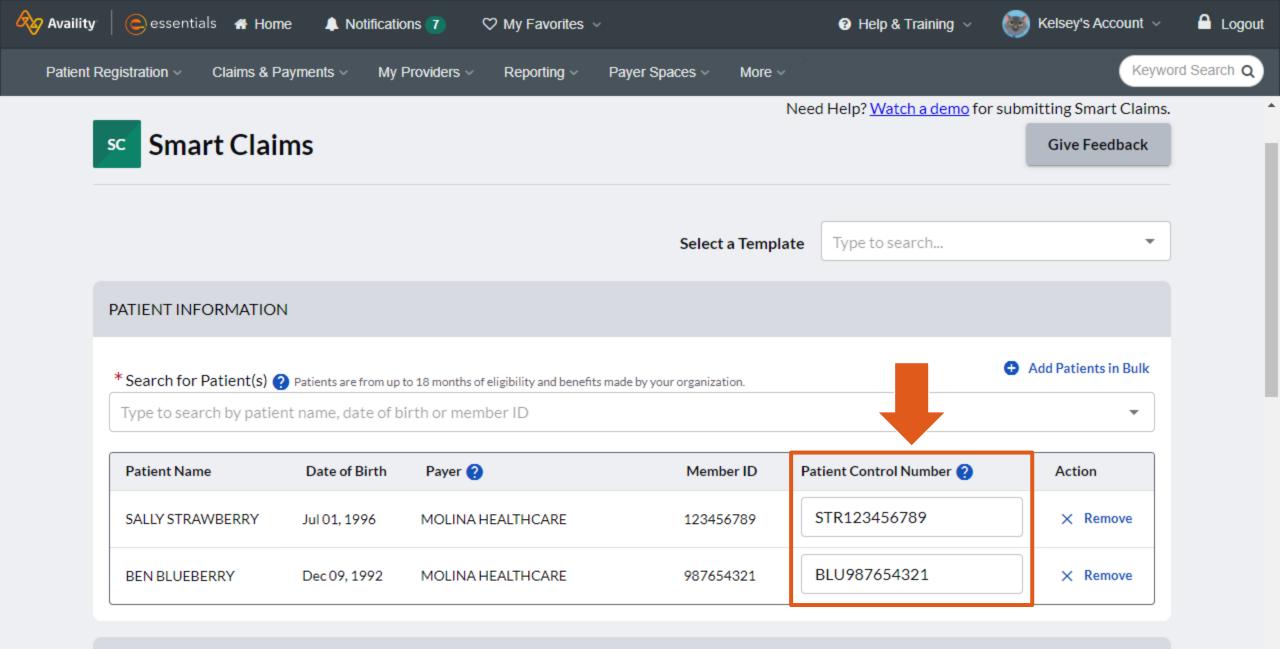

DROVIDED INFORMATION

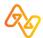

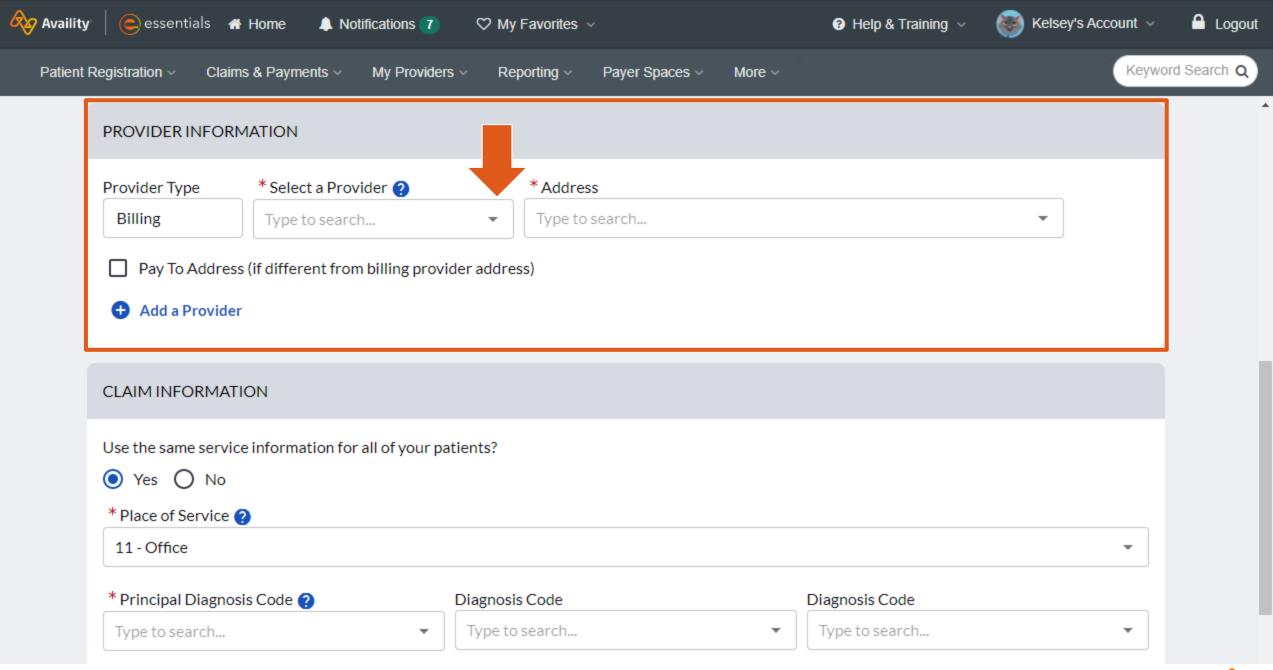

Q

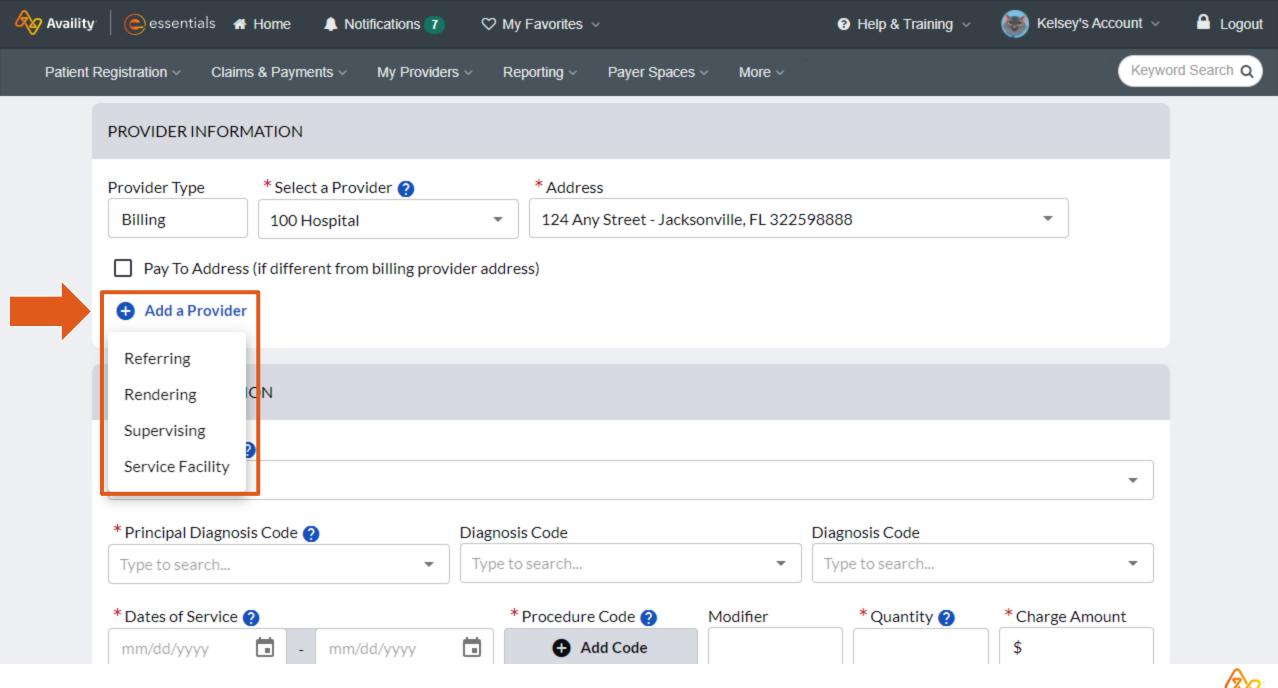

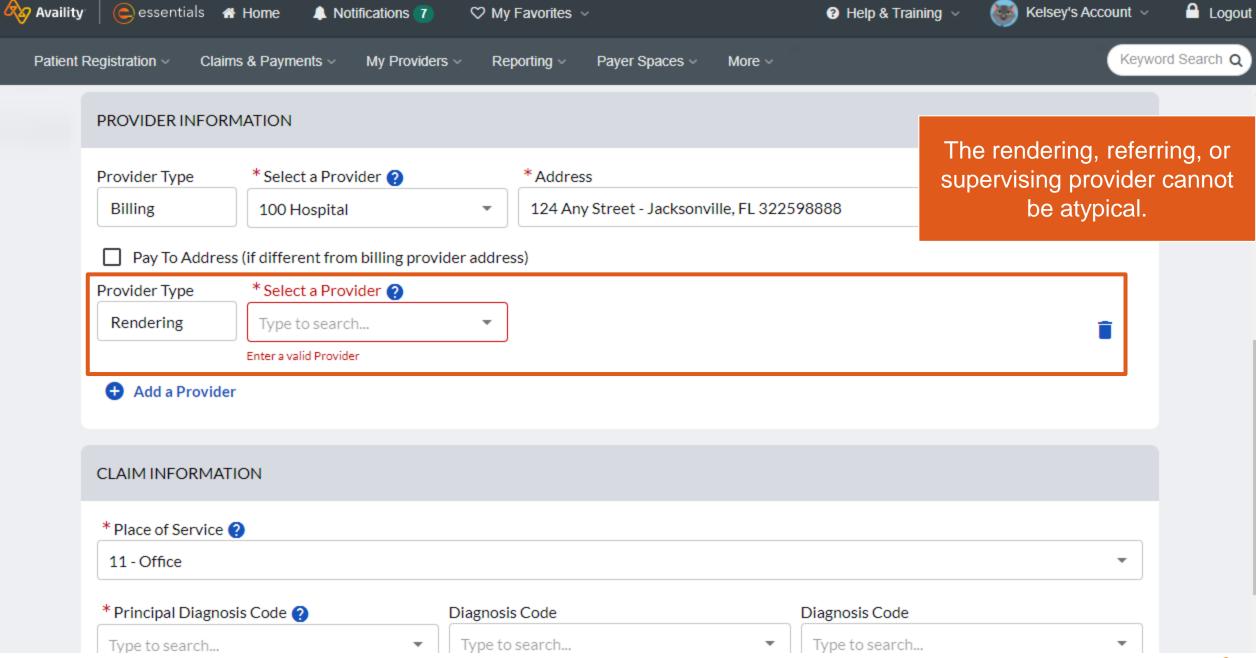

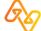

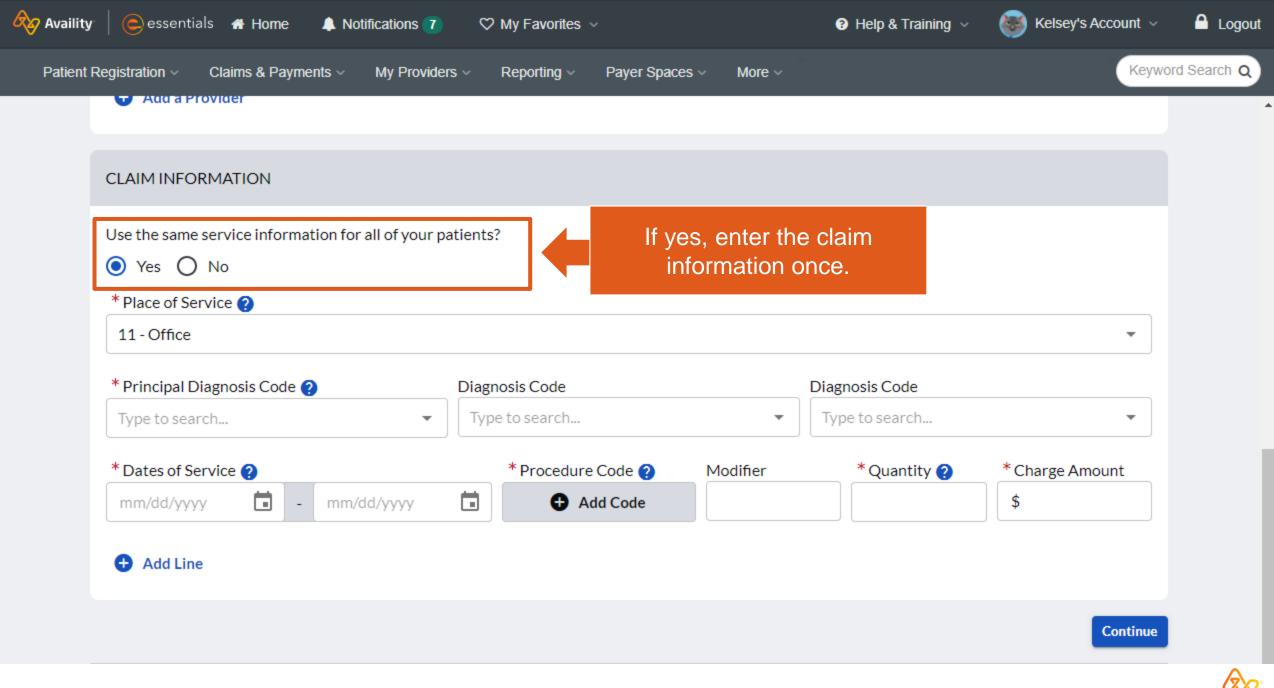

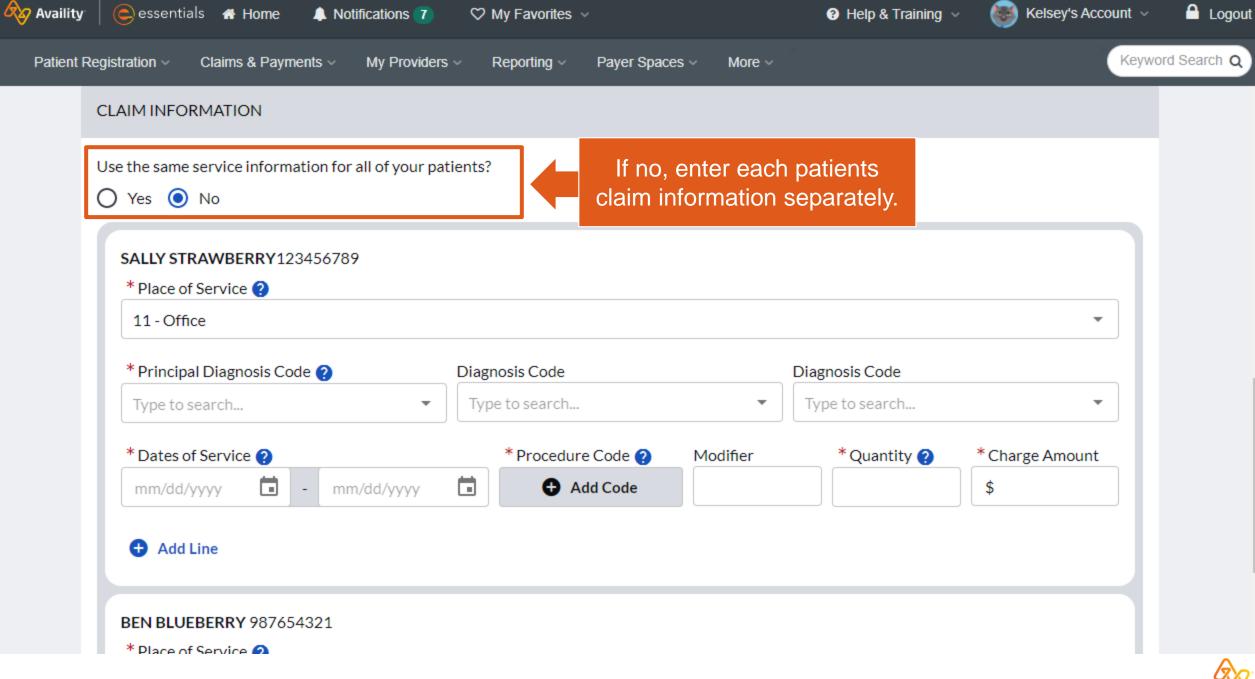

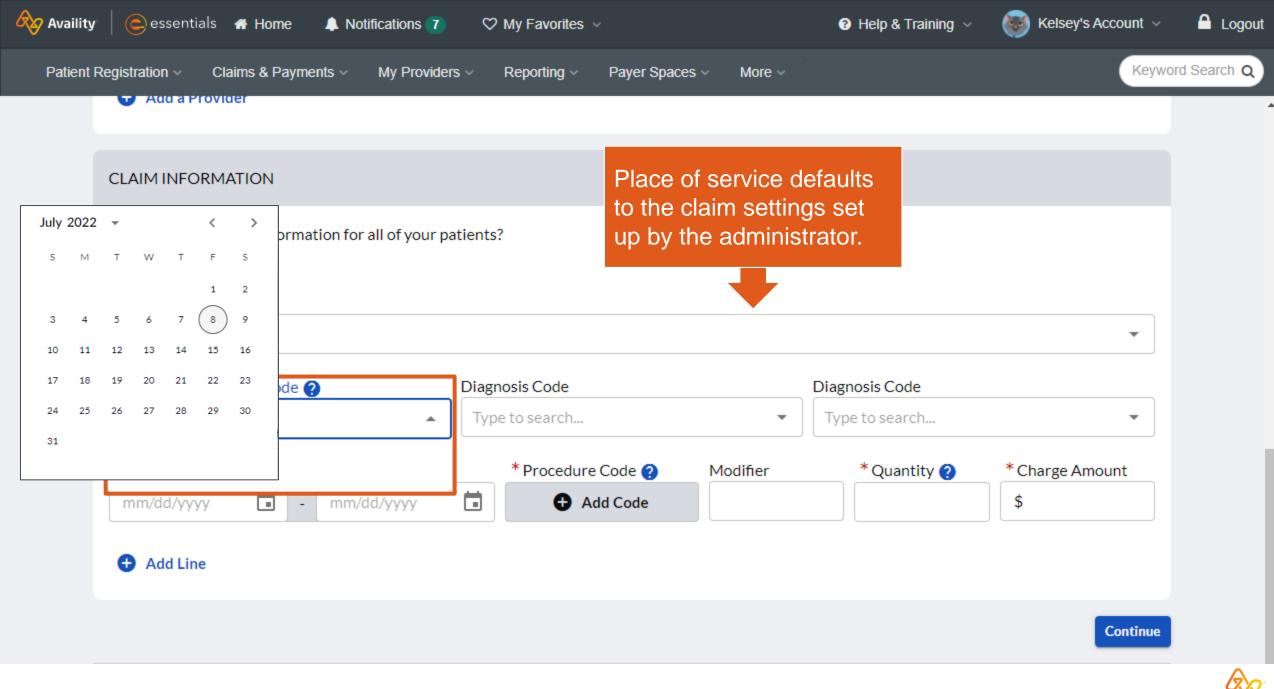

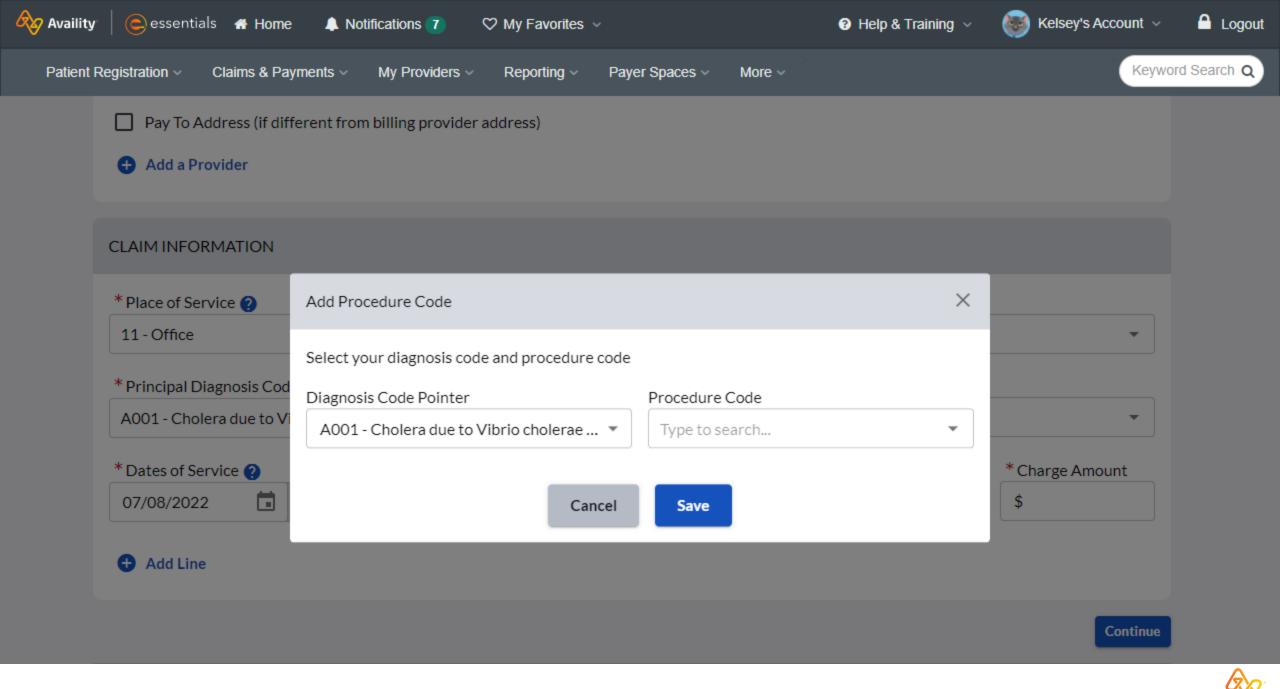

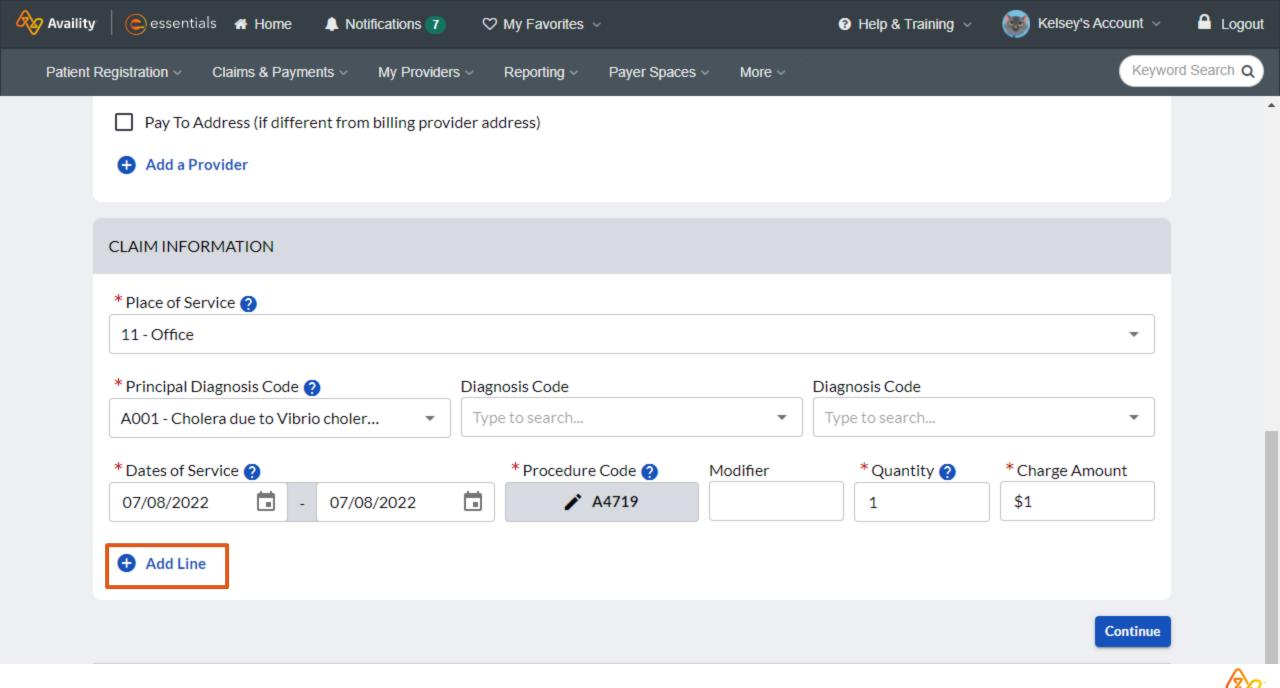

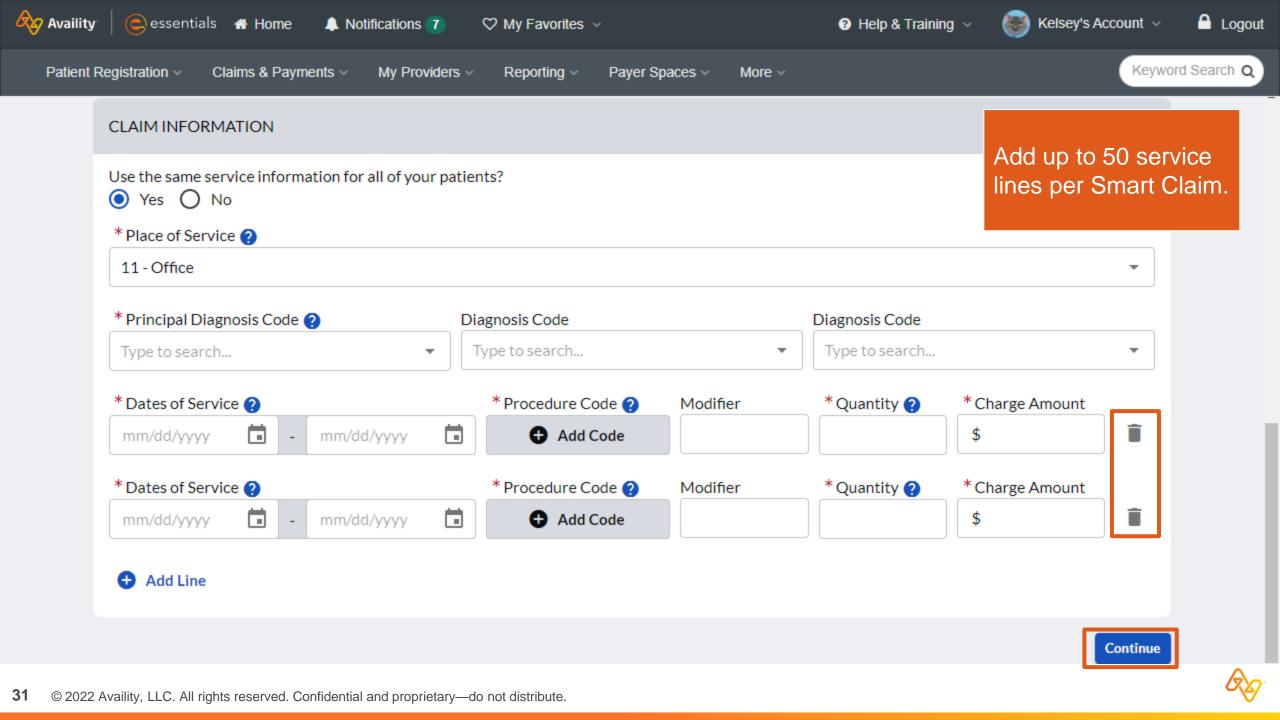

### **Additional Requirements for California**

#### Some Procedure Code and Modifier combinations will require an Invoice ID

| Availity  | essentials 🔏 Home 🔺                                          | Notifications 7 🛛 🌣 M     | y Favorites 🗸              | California 🗸 🥳 | Help & Training 🗸          | 💓 Kelsey's Account 🗸  | Logout       |
|-----------|--------------------------------------------------------------|---------------------------|----------------------------|----------------|----------------------------|-----------------------|--------------|
| Patient F | Registration ~ Claims & Payments                             | ✓ My Providers ✓ Relation | eporting ~ Payer Spaces    | s v More v     |                            | Keywo                 | ord Search Q |
|           | * Principal Diagnosis Code ?<br>I2724 - Chronic thromboembol | ic p • Diagnos            | <b>is Code</b><br>o search |                | nosis Code<br>be to search | •                     |              |
|           | * Dates of Service ?<br>08/18/2022  - 0<br>+ Add Line        | 8/18/2022                 | * Procedure Code ?         | Modifier<br>U6 | *Quantity ?                | * Charge Amount<br>\$ |              |
|           | ADDITIONAL REQUIREMENTS                                      |                           |                            |                |                            |                       |              |
|           | Name                                                         | Member ID                 | Procedure Code(s)          | Invoice        | ID                         |                       |              |
|           | SAMPLE PATIENT                                               | 10000001234               | T2033                      |                |                            |                       |              |

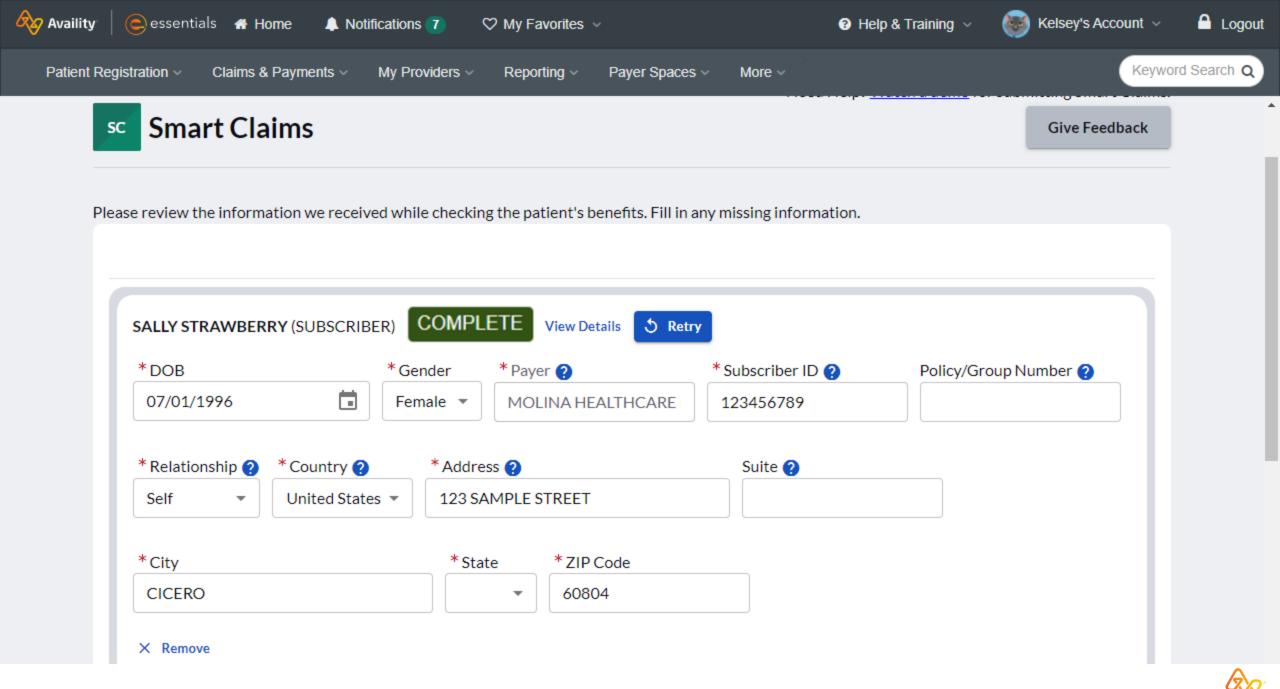

**33** © 2022 Availity, LLC. All rights reserved. Confidential and proprietary—do not distribute.

| × Remove                |                              |          |                       |                   |                       |
|-------------------------|------------------------------|----------|-----------------------|-------------------|-----------------------|
| BEN BLUEBERRY (         | SUBSCRIBER)                  | COMPLET  | E View Details SRetry |                   |                       |
| * DOB                   |                              | * Gender | * Payer ?             | * Subscriber ID ? | Policy/Group Number ? |
| 12/19/1992              |                              | Male 💌   | MOLINA HEALTHCARE     | 987654321         |                       |
| *Relationship ?<br>Self | * Country ?<br>United States |          | ress 🕜<br>AMPLE DRIVE | Suite 🕜           |                       |
| * City                  |                              | * St     | ate * ZIP Code        |                   |                       |
| PEORIA                  |                              |          | • 61603               |                   |                       |
| × Remove                |                              |          |                       |                   |                       |

# Example of one claim being rejected and another claim being accepted

| ustom | ner ID: 1194                                       |                     |                                                                                                 |                             |                   |          | Transaction D | ate: 07/06/20        |
|-------|----------------------------------------------------|---------------------|-------------------------------------------------------------------------------------------------|-----------------------------|-------------------|----------|---------------|----------------------|
|       | SUMMARY                                            |                     |                                                                                                 |                             |                   |          |               |                      |
| XAMF  | <b>Provider</b><br>PLE PROVIDER ·<br>AIN ST, SOMEW |                     |                                                                                                 |                             |                   |          |               |                      |
|       | Patient                                            | Payer               | Date(s) of Service                                                                              | Principal<br>Diagnosis Code | Procedure<br>Code | Modifier | Quantity      | Charge<br>Amount     |
| 0     | JOHN DOE                                           | PAYER<br>NAME       | 06/04/2022 - 06/04/2022<br>07/04/2022 - 07/04/2022                                              | F411                        | 4064F<br>4064F    |          | 1<br>1        | \$100.00<br>\$100.00 |
|       | Code (51) wh                                       |                     | nvalid in Subscriber City, State, ZIP (<br>IS. Segment N4 is defined in the guid<br>through 683 |                             |                   |          |               |                      |
| 0     | PAUL<br>PATIENT                                    | PAYER<br>NAME       | 06/02/2022 - 06/02/2022<br>07/02/2022 - 07/02/2022                                              | F411                        | 4064F<br>4064F    |          | 1<br>1        | \$100.00<br>\$100.00 |
|       | T                                                  | <b>D:</b> 456064413 |                                                                                                 |                             |                   |          |               |                      |

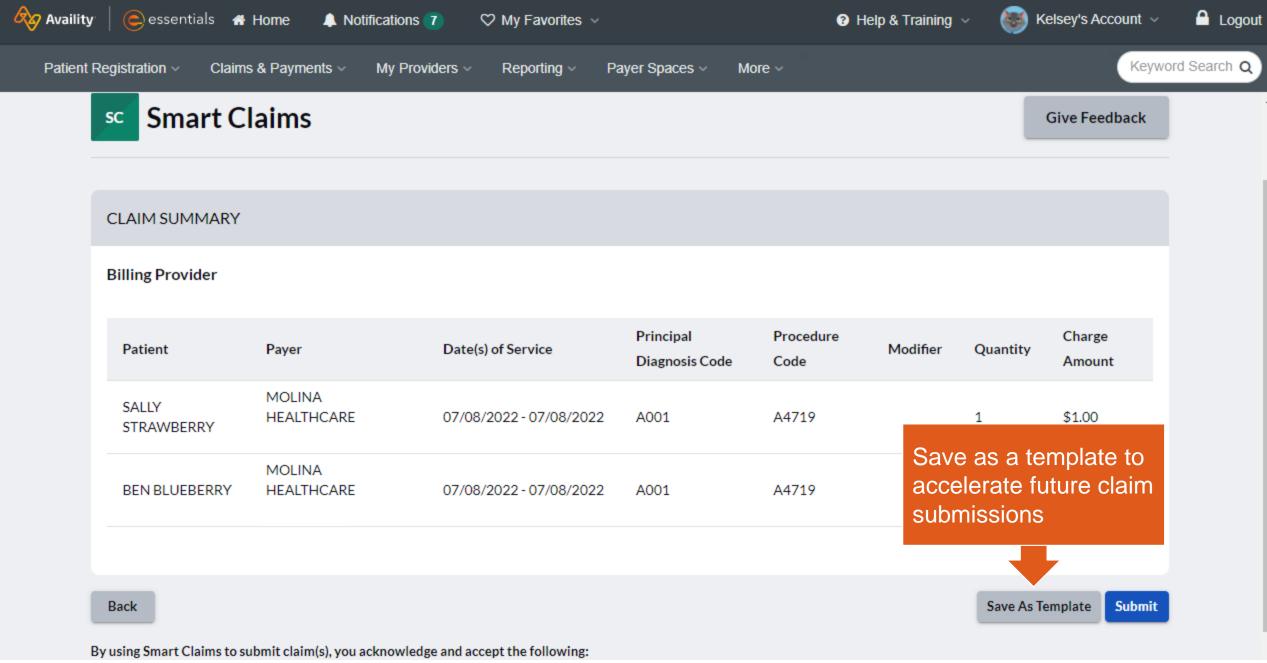

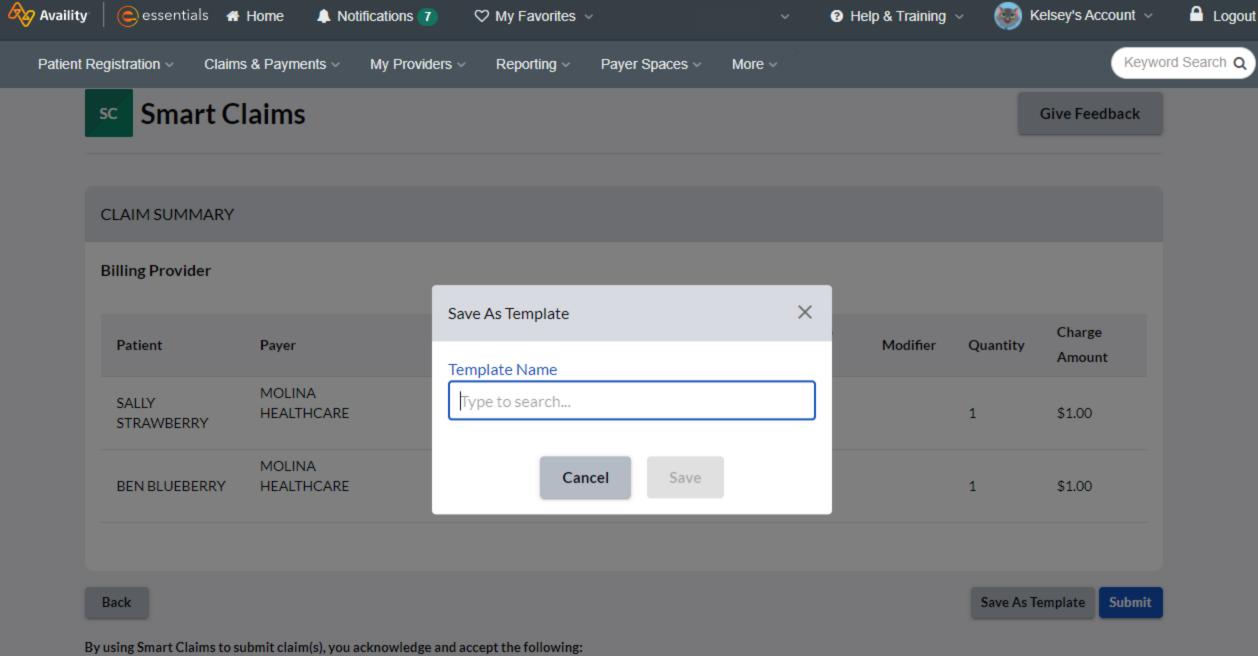

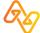

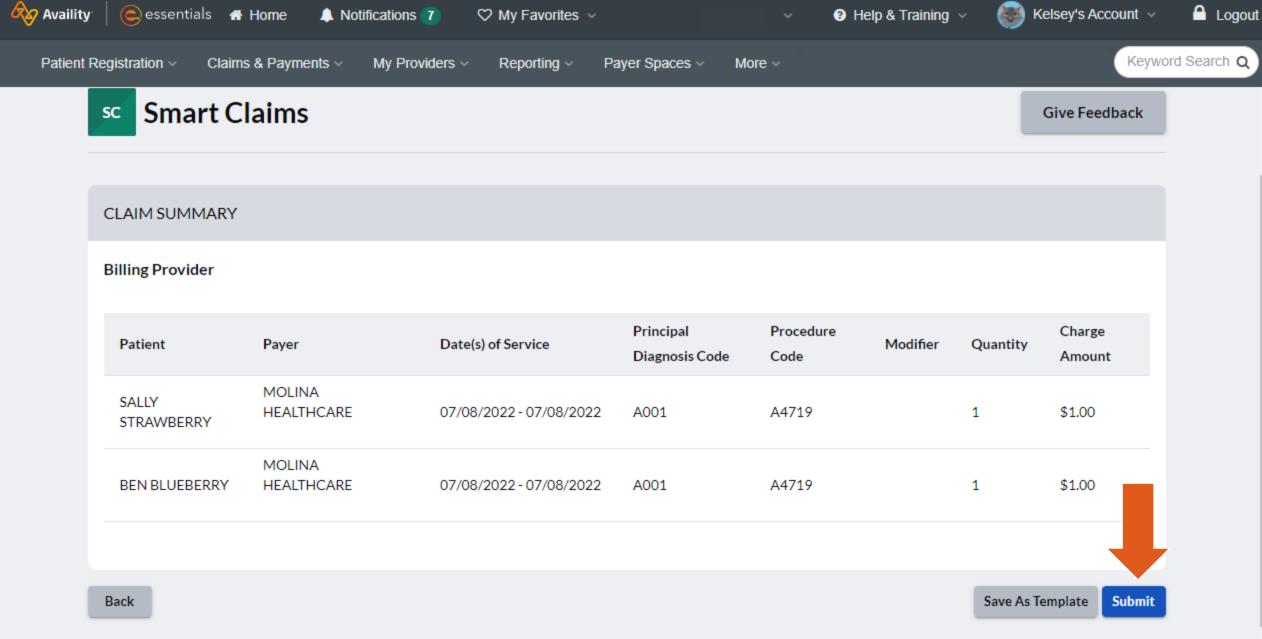

By using Smart Claims to submit claim(s), you acknowledge and accept the following:

### **Claim Response Page**

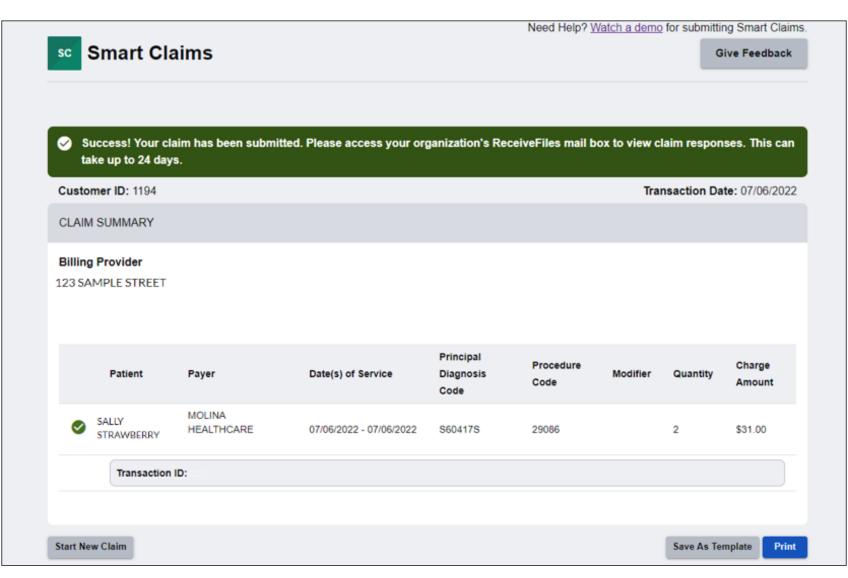

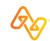

### **Example – Print**

#### 1 / 2 | - 156% + | 🗊 🕎

#### Smart Claims (1 of 2)

| Success!<br>Transaction Date: Friday, 07/01/2022 | Customer ID: 1194          |
|--------------------------------------------------|----------------------------|
| DOE, JOHN                                        |                            |
| Subscriber                                       |                            |
| Transaction ID                                   | 123456789                  |
| Patient Account Number                           | 987654321                  |
| Submission Type                                  | Smart Claim - Professional |
| Submission Date                                  | 07/01/2022                 |
| Date(s) of Service                               | 06/04/2022-07/04/2022      |
| Patient Name                                     | DOE, JOHN                  |
| Subscriber ID                                    | ABC123456789               |
| Billing Provider Name                            | EXAMPLE PROVIDER           |
| Billing Provider NPI                             | 1234567893                 |
| Billing Provider Tax ID                          | 123456789                  |
| Total Charges                                    | \$200.00                   |

#### Smart Claims (2 of 2)

| Success!                             |                   |  |
|--------------------------------------|-------------------|--|
| Transaction Date: Friday, 07/01/2022 | Customer ID: 1194 |  |

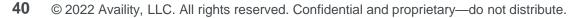

± 🙃

#### **Example – Select a Template** Select a template created by anyone within your organization to prefill all the fields, except Select a Template Type to search... service dates. Î **TEMPLATE A** PATIENT INFORMATION **TEMPLATE B** \* Search for Patient(s) 🕐 Patients are from up to 18 months of eligibility and benefits made by your orga EXAMPLE TEMPLATE Select a Template Type to search by patient name, date of birth or member ID PATIENT INFORMATION **PROVIDER INFORMATION** Add Patients in Bulk \* Search for Patient(s) ? Patients are from up to 18 months of eligibility and benefits made by your organization. \* Select a Provider 🕐 \*Address **Provider Type** Type to search by patient name, date of birth or member ID -Billing Type to search... Type to search... $\mathbf{w}$ Patient Name Date of Birth Payer 🕜 Member ID Patient Control Number (2) Action Pay To Address (if different from billing provider address) JOHN DOE Jan 1, 1980 PAYER NAME 123456789 DOE123456789 X Remove Add a Provider Feb. 1.1980 PAT987654321 PAYER NAME 654987321 PAUL PATIENT × Remove **PROVIDER INFORMATION** Provider Type \* Select a Provider 🥐 \* Address Billing EXAMPLE PROVIDER - 1234... 🔻 123 Main Street - Somewhere, FL 12345 $\mathbf{w}$

Q

# **Training Resources**

42 © 2022 Availity, LLC. All rights reserved. Confidential and proprietary—do not distribute.

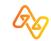

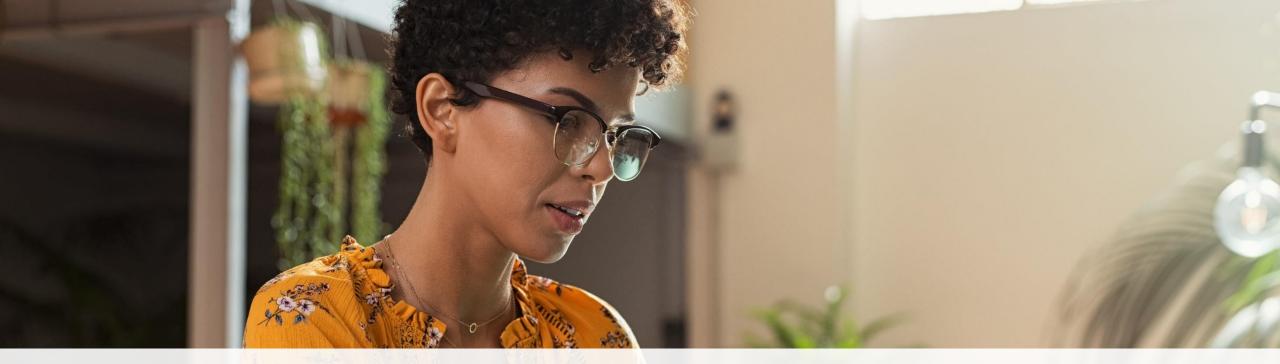

#### Help & Training ~

View Network Outages

Find Help Get Trained Availity Support Use **Find Help** to launch the Provider Help Center and access training documentation plus payer-specifics.

- Use Get Trained to launch Availity Learning Center (ALC) to enroll in on-demand and live training options.
- Use Availity Support to submit a support ticket online to Availity Client Services (ACS).
- Use View Network Outages to review current outages and scheduled maintenance.

#### Register by going to: Help & Training | Get Trained | Sessions

### **Upcoming Live Webinars**

- Claim Status for Molina Healthcare (9/19 @ 3:00pm ET)
- Claim Status for Molina Healthcare (9/21 @ 10:00am ET)
- Availity Essentials Provider Portal Overview for Molina Providers (09/22 @ 11:30am ET)
- Claim Status for Molina Healthcare (9/23 @ 11:00am ET)
- How to Submit Smart Claims for Molina Healthcare (9/23 @ 1:00pm ET)
- How to Submit Smart Claims for Molina Healthcare (9/29 @ 3:00pm ET)
- Availity Essentials Provider Portal Overview for Molina Providers (09/30 @ 11:00am ET)

# Thank you for attending!

For Availity customer support, contact 1.800.282.4548, or select Help & Training I Availity Support.